**ИНФОРМАТИКА, ВЫЧИСЛИТЕЛЬНАЯ ТЕХНИКА И УПРАВЛЕНИЕ** ВЕСТНИК ТОГУ. 2013. № 3(30)

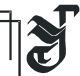

УДК 378.147:004.9

*© Чье Ен Ун, Ю. М. Кулинич, А. В. Гуляев, 2013* 

## **НОВЫЕ ОБУЧАЮЩИЕ ТЕХНОЛОГИИ С ИСПОЛЬЗОВАНИЕМ ПЛАТФОРМЫ NI ELVIS**

*Чье Ен Ун –* д-р техн. наук, профессор, зав. кафедрой «Автоматика и системотехника», тел.: (4212) 37-51-91, e-mail: chye@ais.khstu.ru (ТОГУ); *Кулинич Ю. М. –* д-р техн. наук, профессор кафедры «Электроподвижной состав», e-mail: kulinitsch@rambler.ru; *Гуляев А. В. –* преподаватель кафедры «Электроподвижной состав», e-mail: elochai@yandex.ru (ДВГУПС)

В работе рассмотрен новый подход к проведению занятий по дисциплинам высшей школы, связанных с изучением электронной техники. Предложен новый принцип разработки модулей лабораторных работ с учетом особенностей лабораторной станции NI ELVIS.

The paper considers new approach in conducting classes on disciplines of higher education related to the study of electronic technique. New principle of development for the modules of laboratory works is proposed taking into account the features of the laboratory station NI ELVIS.

*Ключевые слова:* электронные устройства, лабораторный практикум, лабораторная станция NI ELVIS, программное обеспечение LabVIEW.

В настоящее время компьютерные технологии открывают самые широкие возможности для создания новых средств и методов обучения студентов. До этого в учебном процессе ТОГУ и ДВГУПС использовались традиционные стенды, в которых лабораторные работы выполнялись на физических элементах различных электронных устройств и использовались аналоговые и цифровые измерительные приборы [1]. Это ограничивало возможности для детального изучения принципа работы исследуемых электронных компонентов и выполняемых на их основе устройств. Визуализация экспериментальных данных также связана со значительными сложностями, поскольку, например, получение вольт-амперных (ВАХ) и амплитудно-частотных (АЧХ) характеристик исследуемых диодов, транзисторов, операционных усилителей и т.д. связано с многократными однообразными измерениями, по результатам которых вручную строятся искомые зависимости. Другой подход базируется на применении различных программных средств схемотехнического моделирования (например, PSpice, MicroCap, Electronic Workbench и др.), при исполь-

зовании которых натурные эксперименты заменяются компьютерным моделированием [2].

Использование в учебном процессе средств компьютерной техники позволяет реализовать технологии виртуальных измерительных приборов c использованием натурных экспериментов. В этом случае учебный лабораторный стенд представляет собой, как правило, базовую лабораторную станцию и персональный компьютер со специализированным пакетом прикладных программ, снабженный различными измерительными модулями вводавывода. Такая конфигурация стенда позволяет автоматизировать процесс сбора, обработки и отображения информации, полученной при изучении процесса или явления в исследуемых компонентах или устройствах. Применяемые при этом компьютерные программы имеют интуитивно понятный интерфейс пользователя, обеспечивающий представление результатов работы на экране компьютера в удобном для студента виде. В настоящее время наиболее адаптированным для учебного процесса является среда для разработки прикладного программного обеспечения LabVIEW, компании National Instruments (NI). Для выполнения лабораторных работ используется базовый лабораторный стенд, в качестве которого выбрана лабораторная станция NI ELVIS, программируемая с использованием драйверов NI-DAQmx.

Для выполнения лабораторных работ стенд необходимо укомплектовать набором модулей, предназначенных для изучения работы электронных компонентов и устройств. Соответствующие модули устанавливаются на макетной плате лабораторной станции NI ELVIS. Внешний вид лабораторного стенда с установленным на нем модулем показан на рис. 1.

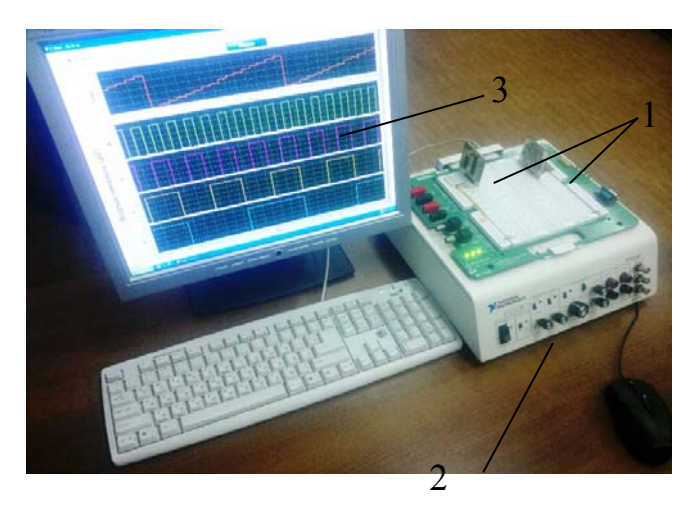

*Рис. 1.* Внешний вид лабораторного стенда 1 – разработанные лабораторные модули, 2 – базовая лабораторная станция NI ELVIS, 3 – интерфейс пользователя

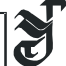

Прикладное программное обеспечение, необходимое для работы, разработано авторами в среде LabVIEW. Инструкции для выполнения работы выполнены в виде учебного пособия.

Московским государственным институтом радиотехники, электроники и автоматики (технический университет) выпущен комплект модулей для выполнения лабораторных работ, в котором исследуются элементы аналоговой электроники: диоды, транзисторы, тиристоры и т.д., а также простейшие цифровые компоненты: логические элементы, триггеры, счетчики, и т.д.

Авторами разработан и изготовлен набор модулей, необходимых для исследования более сложных цифровых компонентов и устройств: цифрового сумматора-вычитателя, арифметико-логического устройства (АЛУ), оперативного запоминающего устройства (ОЗУ), а также генератора линейно изменяющегося напряжения (ГЛИН), аналого-цифрового и цифро-аналогового преобразователя (АЦП-ЦАП). При этом в модуле АЦП-ЦАП использован аналого-цифровой преобразователь PIC-контроллера 16F873. При исследовании АЦП-ЦАП в соответствующем лабораторном модуле использован встроенный в микроконтроллер PIC 16F873 10-разрядный аналого-цифровой преобразователь. В диапазоне изменения входного аналогового сигнала 0-5 В выходной код АЦП представлен диапазоном значений 0-1024. При этом увеличение входного сигнала сопровождается последовательным увеличением значений четырех старших разрядов выходного кода от «0000» до «1111». Использовав при АЦП-преобразовании кода только старших разрядов, можно смоделировать работу 4-разрядного АЦП, в котором изменение входного сигнала в диапазоне 0-5 В позволяет получить 16 двоичных значений выходного кода с хорошей линейностью. Фрагмент программы 4-разрядного АЦП, написанной для микроконтроллера, показан на рис. 2.

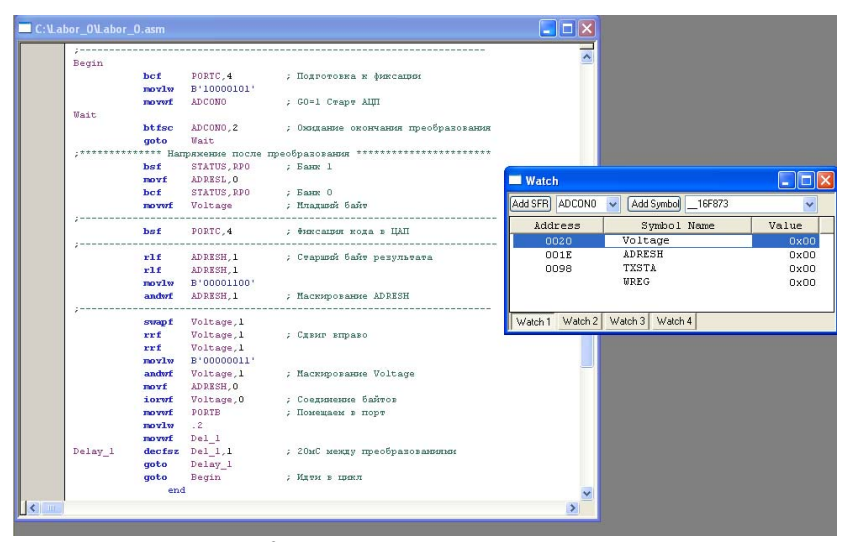

*Рис. 2.* Программа микроконтроллера

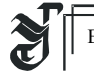

Внешний вид изготовленных модулей показан на рис. 3.

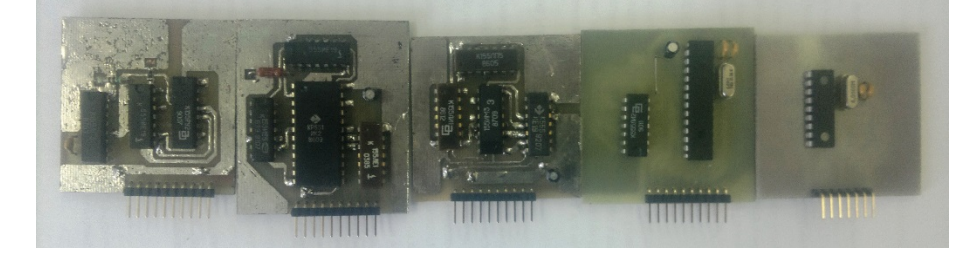

*Рис. 3.* Внешний вид лабораторных модулей

При выполнении цикла лабораторных работ по учебным дисциплинам в ТОГУ и ДВГУПС используются как приобретенные модули, так и модули собственного изготовления. При этом возникают некоторые сложности, связанные с унификацией (совместимостью разрабатываемых лабораторных модулей с приобретенными) монтажного поля станции NI ELVIS. В приобретенных модулях для их подключения в схему стенда используется 10 штырьковая разъемная рейка. Модулем используется все 8 цифровых линий порта 0 модуля ввода-вывода соединенных непосредственно с 8 линиями цифрового ввода Digital Input макетной платы в режиме работы лабораторной станции NI ELVIS «BYPASS». Для возможности работы в режиме транзитной передачи и минимизации переключений в стенде разрабатываемые модули должны иметь такую же длину разъемов (соответствовать функционалу и размерам/разъемам/габаритам приобретённых модулей). Однако для подключения вновь разработанных лабораторных модулей требуется большее число контактов в контактной рейке. Это связано с тем, что, например, сумматор К155ИМ3 имеет два 4-разрядных входа для приема двух четырехразрядных двоичных чисел, а АЛУ типа КР531ИК2 кроме двух 4-разрядных входов имеет 3-разрядный вход для выбора режима его работы и вход для определения выполняемой операции, что потребует только для входных сигналов 11 линий передачи информации. Вместе с выходными сигналами/данными для работы с этим устройством потребуется 17 линий цифрового ввода-вывода, что не допустимо для режима работы «BYPASS», так как при этом используется только 8 цифровых линий.

Для уменьшения числа линий связи между модулем лабораторной работы и базовой станцией NI ELVIS разработана схема передачи двоичного кода от станции к входу исследуемых модулей. Рассмотрим предложенный способ задания входного кода при минимальном числе линий на примере схемы для исследования АЛУ, представленной на рис. 4. При таком способе задания двоичного кода на входах АЛУ (*DD1*) используются два последовательно включенные счетчика-делителя: восьмиразрядный счетчик К555ИЕ19 (*DD2*)

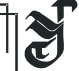

и четырехразрядный – К155ИЕ5 (*DD3*). В этом случае выходной код счетчика *DD2* определяет двоичный код на входах *А* и *В* логического устройства *DD1*, код выбора режима *Е DD1* задается двоичным кодом на выходе счетчика *DD3*.

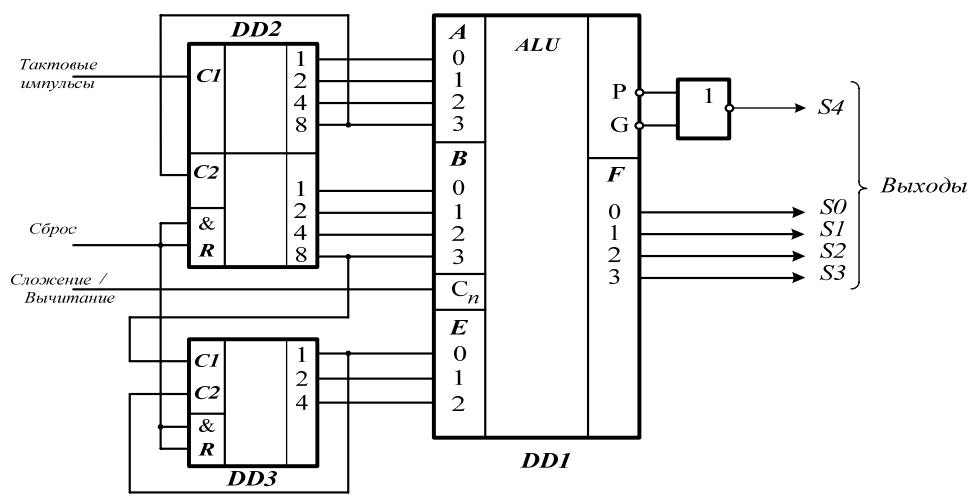

*Рис. 4.* Схема включения арифметико-логического устройства

По цифровой линии базовой станции NI ELVIS на вход *С1* первого счетчика *DD2* лабораторного модуля АЛУ поступает определенное число тактовых импульсов, увеличивающих выходной код счетчиков *DD2* и *DD3*. Счет импульсов продолжается до тех пор, пока на выходах счетчиков (входах АЛУ) не установится комбинация двоичных чисел, определяемая заданными значениями аргументов (операндов) *А* и *В* на входе АЛУ, а также кодом выполняемой операции на входе *Е*.

Для выполнения описываемой лабораторной работы на экране компьютера задаются два двоичных 4-разрядных числа (операнда) *А* и *В*, над которыми выполняются арифметические или логические операции, указанные в двоичном 3-разрядном коде, указанном на входе *Е* АЛУ. Эти значения размещаются в 11-разрядном двоичном числе в формате, показанном на рис. 5.

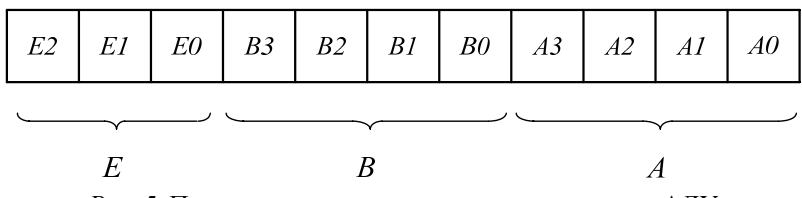

*Рис. 5.* Представление исходных данных на входе АЛУ

Сформированный двоичный код поступает на преобразователь двоичного кода в десятичный, который реализуется средствами LabVIEW. Полученное в результате преобразования десятичное число поступает на вход генератора, который формирует последовательность импульсов, равных входному десятичному числу. На рис. 6 представлен фрагмент программного кода [3]. Для генерации цифрового сигнала в LabVIEW используется библиотека функций DAQmx-Data Acquisition [4]. При создании задачи виртуального прибора (DAQmx Create Task) производится переключение узла Communication Bypass для разрешения режима транзитной передачи данных по цифровым линиям модуля ввода-вывода с использованием функций NI DAQmx. Далее осуществляется настройка цифровых линий устройства (DAQmx Create Channel) и таймерных функций модуля ввода-вывода (DAQmx-Timing). Для входов source и rate подприбора DAQmx-Timing в режиме Sample Clock указываются значения 100 кГц Timebase (формат string) и 100 000 (формат double) соответственно, для параметра sample mode устанавливается значение Finite Samples. С помощью функций создания новых сигналов основанных на цифровых данных (Build Waveform) получаемых при конвертации двухмерного массива двоичных (формат boolean) данных производится окончательная обработка цифрового сигнала [5].

Сформированный сигнал (Generate Digital Data) поступает на вход data подприбора DAQmx-Write, сконфигурированным для режима 1D Waveform Multiple Channels Multiple Samples. Таким образом, на вход модуля АЛУ по цифровой линии передается импульсный сигнал частотой 50 кГц. Передача 2048 импульсов (максимальный 11-разрядный двоичный код) осуществляется за 0,04 с. В лабораторном модуле АЛУ происходит обратное преобразование: из последовательности входных тактовых импульсов формируется двоичный код на выходе счетчиков (входах АЛУ), который соответствует набранному на экране компьютера исходному коду. В результате такого преобразования значительно упрощается конфигурация стенда, т.е. двоичный 11-разрядный код поступает на вход АЛУ по одной линии.

Разработанный лабораторный комплекс отвечает всем современным требованиям технологии обучения, готов к тиражированию и может поставляться в различные высшие учебные заведения. Широкие возможности образовательной платформы макетирования и прототипирования NI ELVIS в совокупности с разработанными программно-аппаратными средствами позволят создать многофункциональный лабораторный комплекс по изучению основ программирования и архитектуры микропроцессоров. Применение лабораторной станции NI ELVIS обеспечивает эффективное изучение студентами устройств аналоговой, цифровой и аналого-цифровой схемотехники [6].

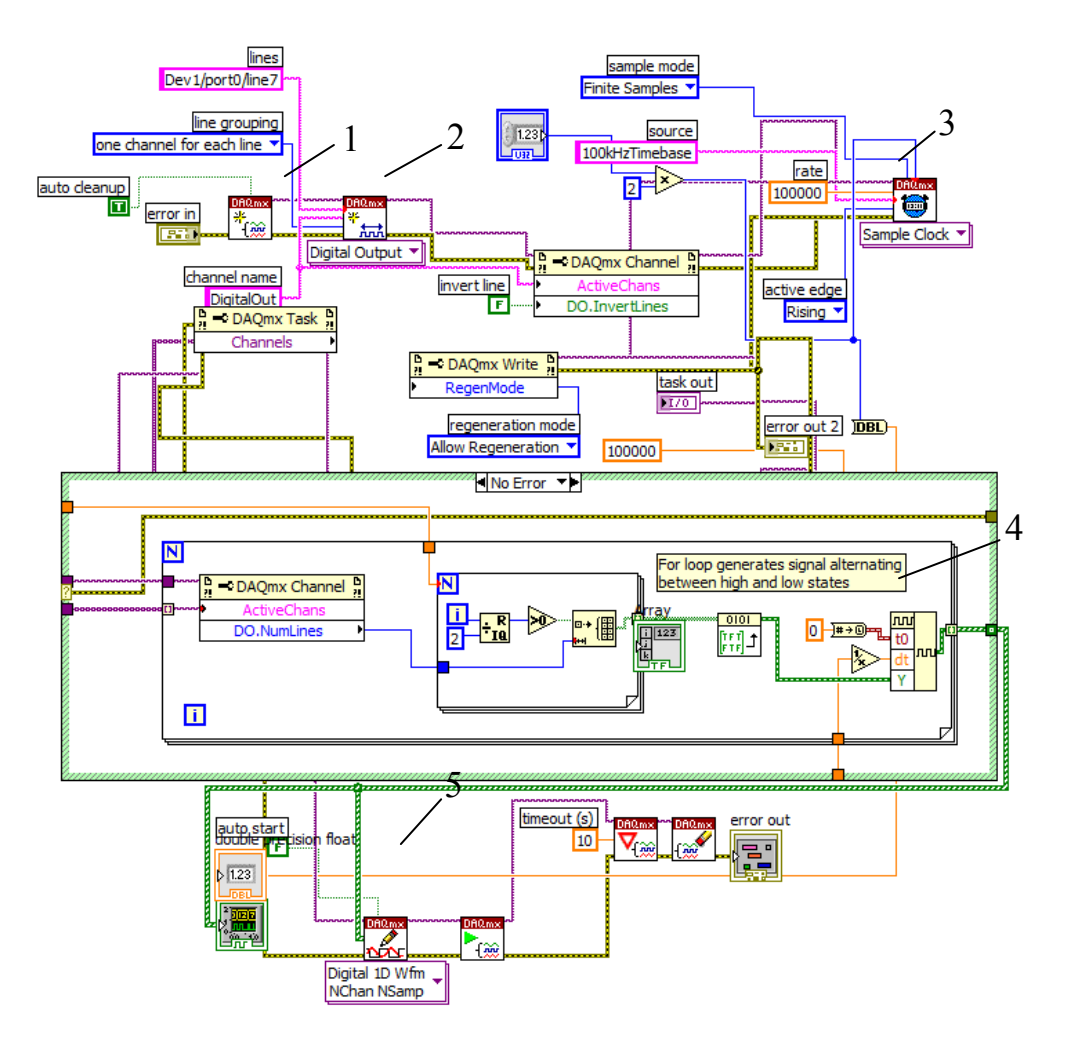

*Рис. 6.* Фрагмент программного кода 1 – sybvi DAQmx Create Task, 2 – sybvi DAQmx Create Channel, 3 – sybvi DAQmx-Timing, 4 – vi Build Waveform, 5 – subvi DAQmx-Write

## **Библиографические ссылки**

1. *Чье Ен Ун*. Электроника. Методические указания к лабораторным работам №1-4 для студентов специальностей 21011 "Управление и информатика в технических системах" и 071900 «Информационные системы и технологии". – Хабаровск: Изд-во Хабар. ГТУ, 2002. 53 с.

2. *Чье Ен Ун.* Схемотехника. Лабораторный практикум. – Петропавловск-Камч.: Изд-во КамчатГТУ, 2003. 52 с.

Чье Ен Ун, Кулинич <sup>Ю</sup>. М., Гуляев <sup>А</sup>. В. ВЕСТНИКТОГУ. 2013 № 3 (30)

 $\partial\partial\partial\phi$ 

3. *Блюм П.* LabVIEW: Стиль программирования. Пер. с англ. под ред. Михеева П. – Москва.: ДМК Пресс, 2009. 400 с.

4. *Суранов А.Я* LabVIEW 8.20: Справочник по функциям. Москва.: ДМК Пресс, 2007. 536 с.

5. *Федосов В. П., Нестеренко А.К.* Цифровая обработка сигналов в LabVIEW/ под редакцией В.П. Федосова. – Москва.: ДМК Пресс, 2007. 472 с.

6. *Чье Ен Ун.* Схемотехника: Учеб. пособие. – Хабаровск: Изд-во Тихоокеанского гос. ун-та, 2007. 384 с.